En este documento veremos cómo realizar una solicitud contratación VERD:

1. Accede a la opción de "Contratación" dentro del sistema VERD.

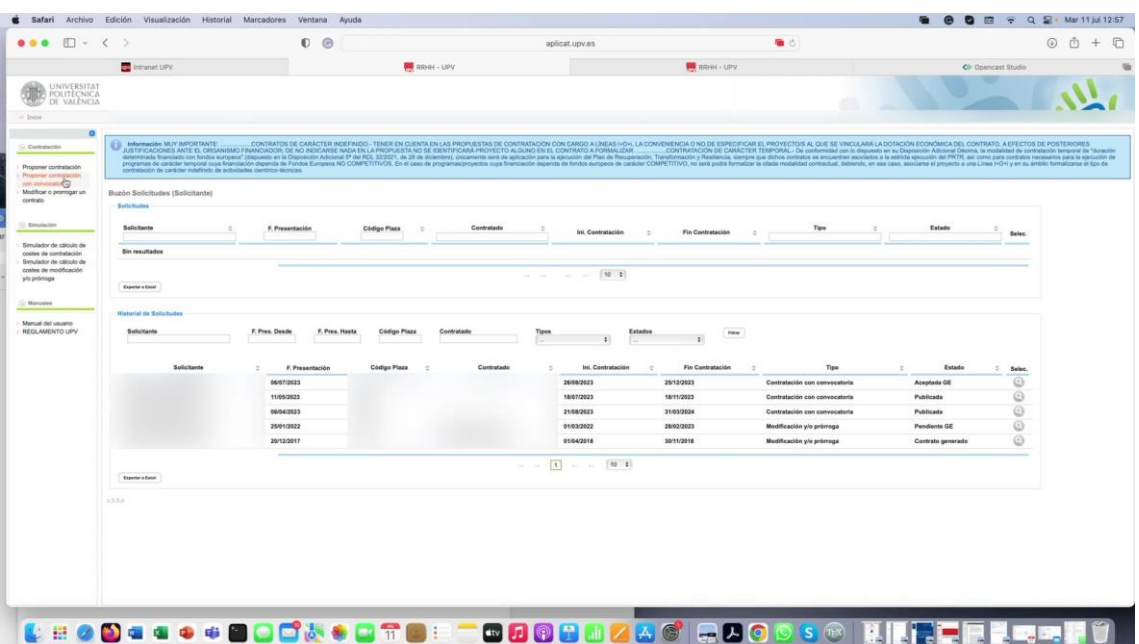

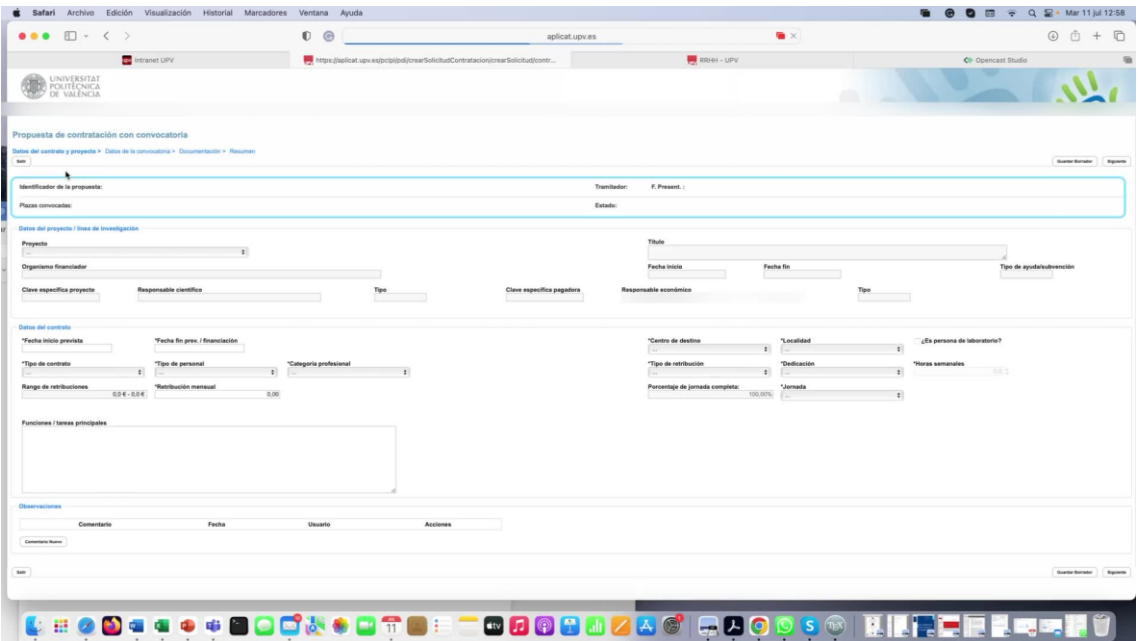

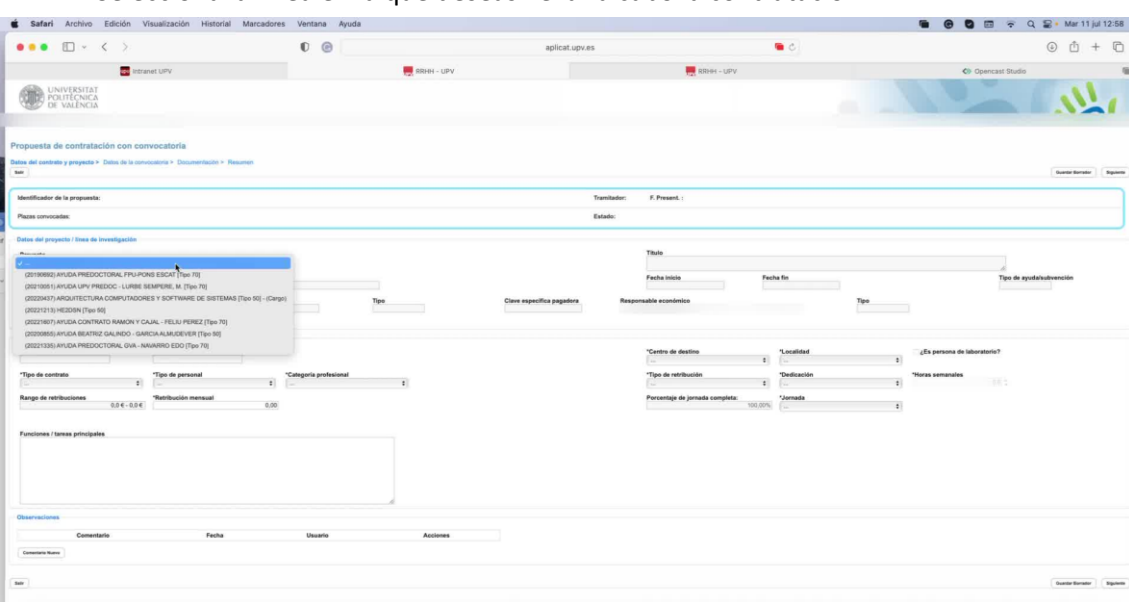

2. Selecciona la línea en la que deseas llevar a cabo la contratación.

LEODOOOOOOOOO ETOOOOOOOOOOOOOOOOO EETTEETTÜ

| $\bullet\bullet\bullet\quad \Box$ - < >                                                                                                    |                                   | 0.0<br><b>BE SSIGN - UPV</b> |                           |                                             | 看点                            |                   | $0$ $0$ $+$ $0$<br>Co Opencest Studio |                                        |
|----------------------------------------------------------------------------------------------------|-----------------------------------|------------------------------|---------------------------|---------------------------------------------|-------------------------------|-------------------|---------------------------------------|----------------------------------------|
| <b>CO</b> Intramet 12PM                                                                                                    |                                   |                              |                           | <b>WE SHORE-LIPY</b>                        |                               |                   |                                       |                                        |
| UNIVERSITAT<br>POLITECNICA<br>DE VALINCIA                                                                                                    |                                   |                              |                           |                                             |                               |                   |                                       |                                        |
| Propoesta de contratación con convocatoria<br>Datos del contento y projecto > Datos de la connocencia > Documentoshe > Resumen                                                                                                    |                                   |                              |                           |                                             |                               |                   |                                       | <b>Human Browner</b><br><b>Tigamen</b> |
| Mentificador de la propuesta:                                                                                                    |                                   |                              | Transitador:              | F. Present                                  |                               |                   |                                       |                                        |
| Plazas convocadas:                                                                                                    |                                   |                              | Estado:                   |                                             |                               |                   |                                       |                                        |
|                                                                                                    |                                   |                              |                           |                                             |                               |                   |                                       |                                        |
| Datos del proyecto / tires de investigaçión<br><b>Mountain</b><br>$\omega =$<br>(20190892) AYUDA PREDOCTORAL FPU-POAS ESCAT (Tex F0)<br>(20210031) AIRUDA UPV PREDOC - LURISE SEMPERE, M. (Tajo 70)<br>DISCOVERY AMQUITECTURE DOMPUTADORIES Y SOFTWARE DE SETTABAS (Too SE) - (Card |                                   |                              |                           | Titulo<br>Facha inicio                      | Fecha fin                     |                   |                                       | Tipo de ayuda/autovanción              |
| 2202212131HE2DSN (Ton 6tl)<br>(2021/02/13/11/2010 A CONTRATO RANON Y CAJAL - FELIU PEREZ (Teo 70)<br>(20200805) APUDA BEATRIZ GALINDO - GARCIA ALMUDEVER (Taxx 50)<br>(20221335) AYUDA PRESIDETORAL GVA - NAVARRO ESO (Top 70)                                                      |                                   | Tips                         | Clave expecifica pagadora | Responsable económico<br>"Centra da destino | "Localidad                    | Tips<br>۰         | ¿Es persona de laboratorio?           |                                        |
| "Tips de contrato<br>'Tipo de personal                                                                                                    | "Categoria profesional<br>$\pm 1$ | $\pm$                        |                           | "Tipo de retribución                        | $\pm$<br>*Dedicación<br>$\pm$ | $\mathbf{r}$<br>÷ | Horas samanalas<br>$\mathbb{R}$       |                                        |
| $\ddot{\imath}$<br>Rango da retribuciones<br>Retribución mensual<br>$0.06 - 0.06$                                                                                                    | 0.00                              |                              |                           | Porcentaje de jornada completa:             | *Jonada<br>100,00%            | a)                |                                       |                                        |
| Funciones / tannas principales                                                                                                    |                                   |                              |                           |                                             |                               |                   |                                       |                                        |
|                                                                                                    |                                   |                              |                           |                                             |                               |                   |                                       |                                        |
| Observationes<br>Comentario<br>Fecha                                                                                                    | Usuario                           | <b>Acciones</b>              |                           |                                             |                               |                   |                                       |                                        |
| Commercial Science                                                                                                    |                                   |                              |                           |                                             |                               |                   |                                       |                                        |
|                                                                                                    |                                   |                              |                           |                                             |                               |                   |                                       | <b>Grand Bookly</b>                    |
|                                                                                                    |                                   |                              |                           |                                             |                               |                   |                                       |                                        |

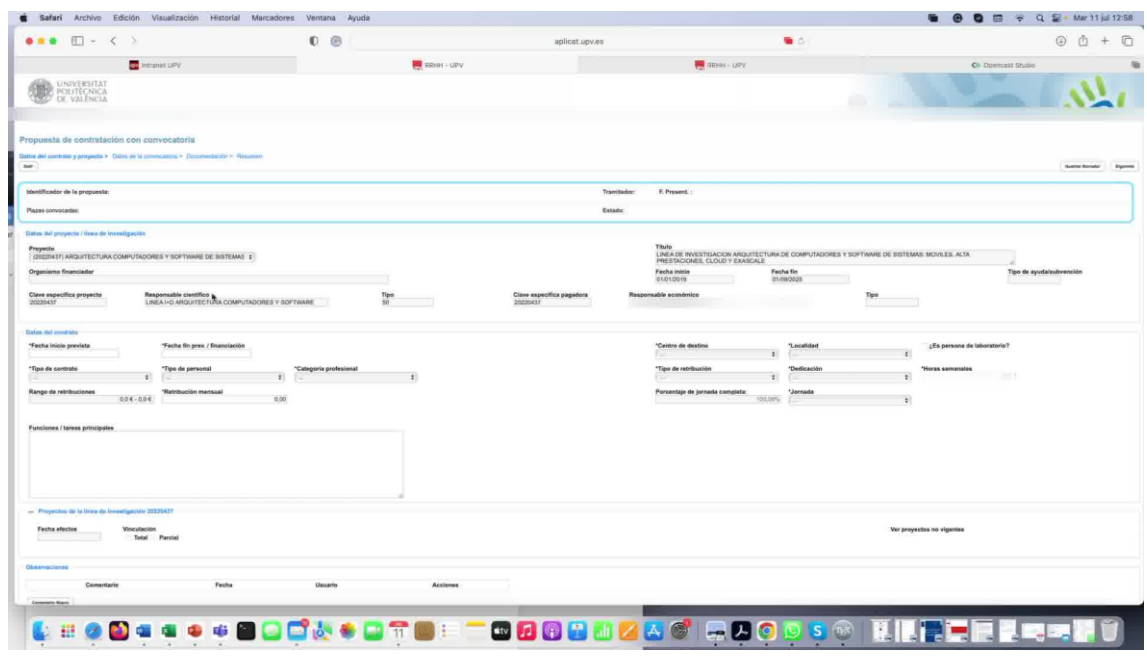

3. Indica la fecha de inicio prevista del contrato y la fecha de finalización.

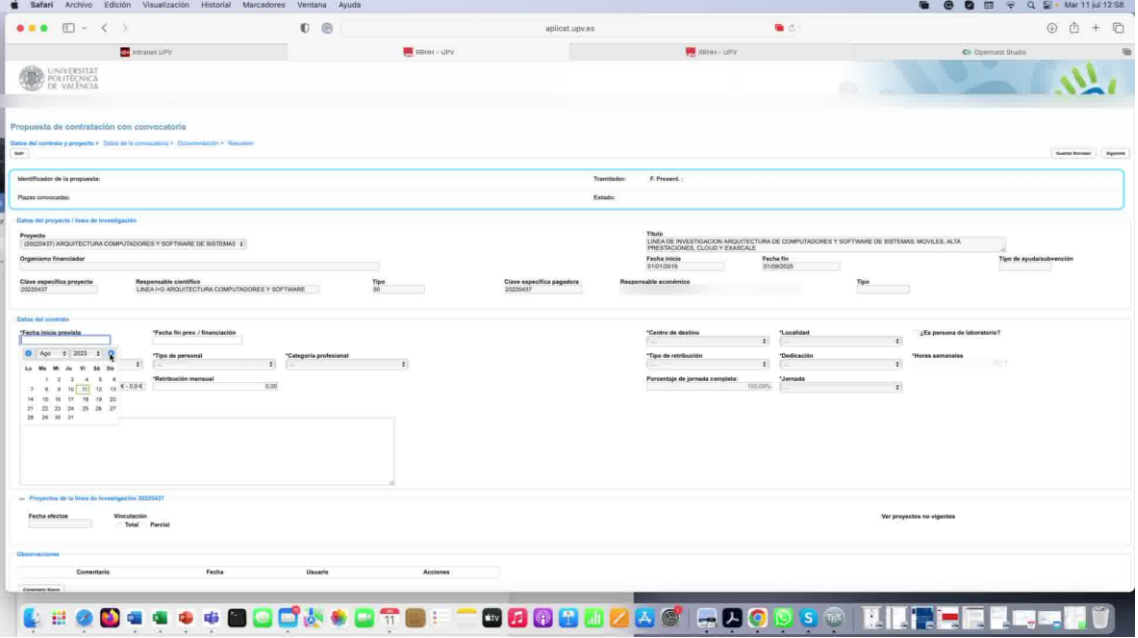

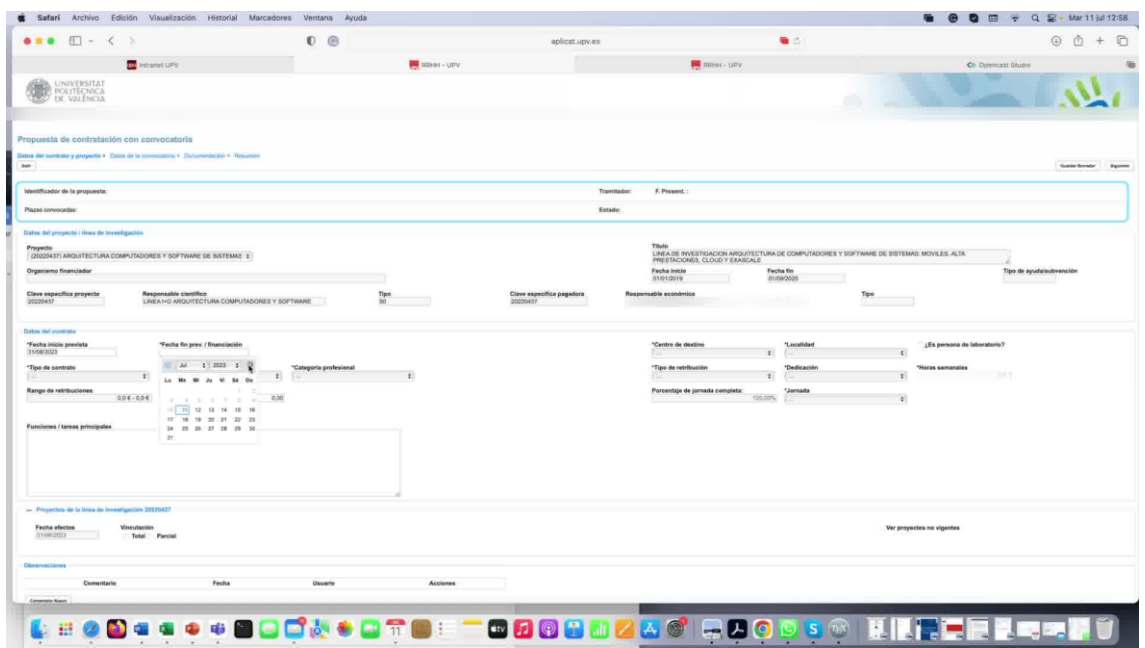

4. Elige el tipo de contrato que deseas realizar.

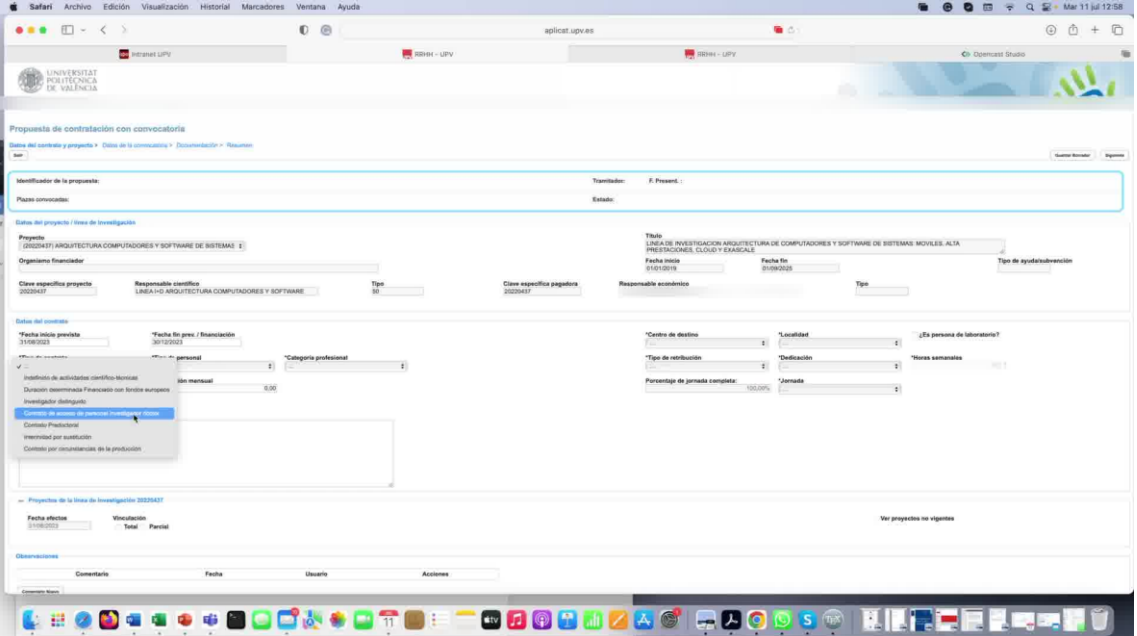

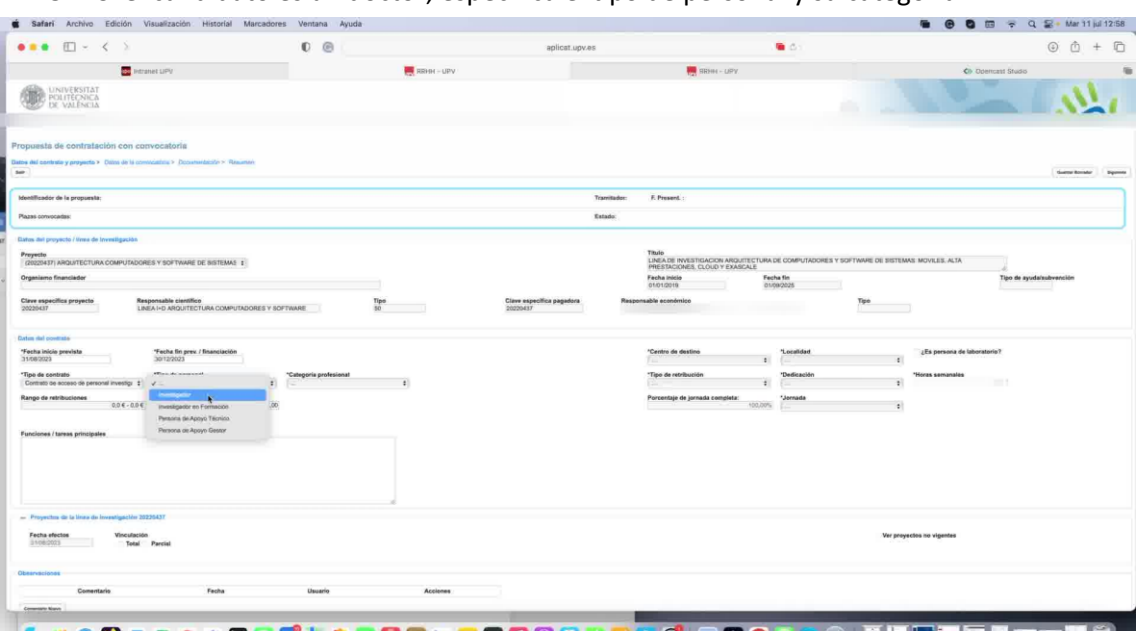

5. Si el candidato es un doctor, especifica el tipo de personal y su categoría.

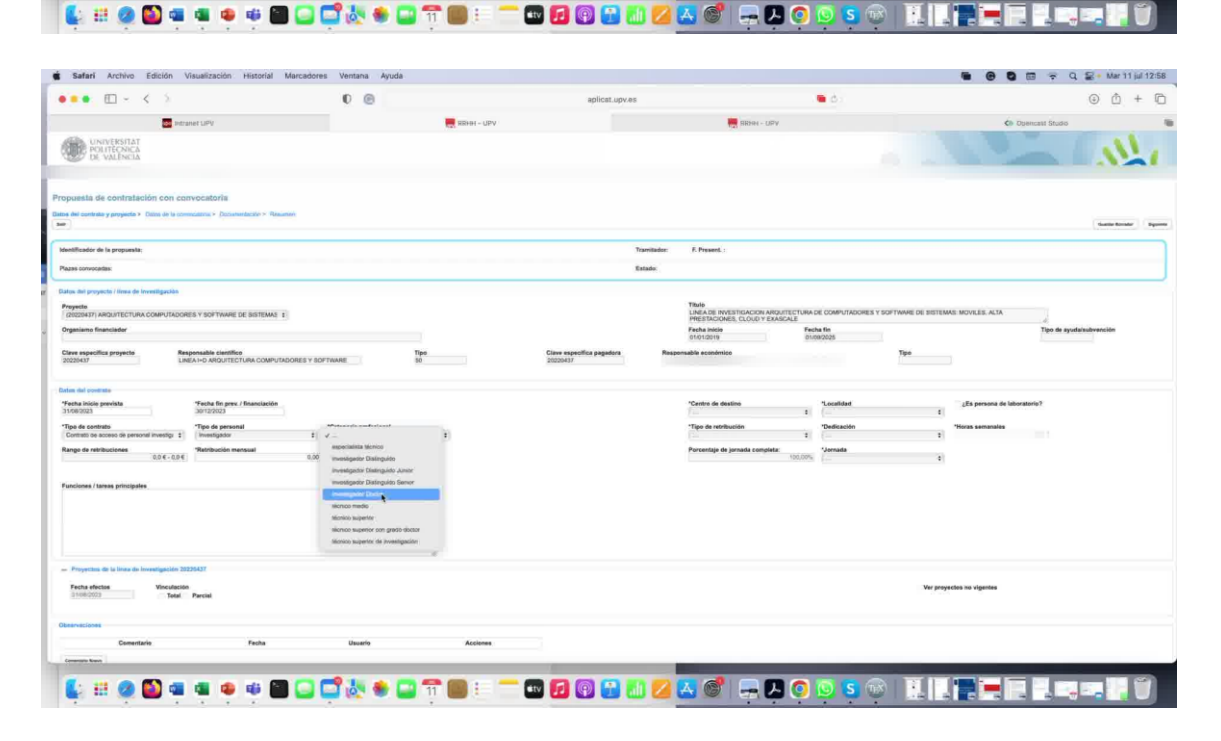

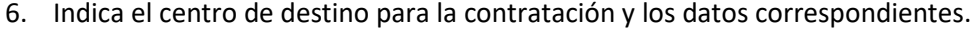

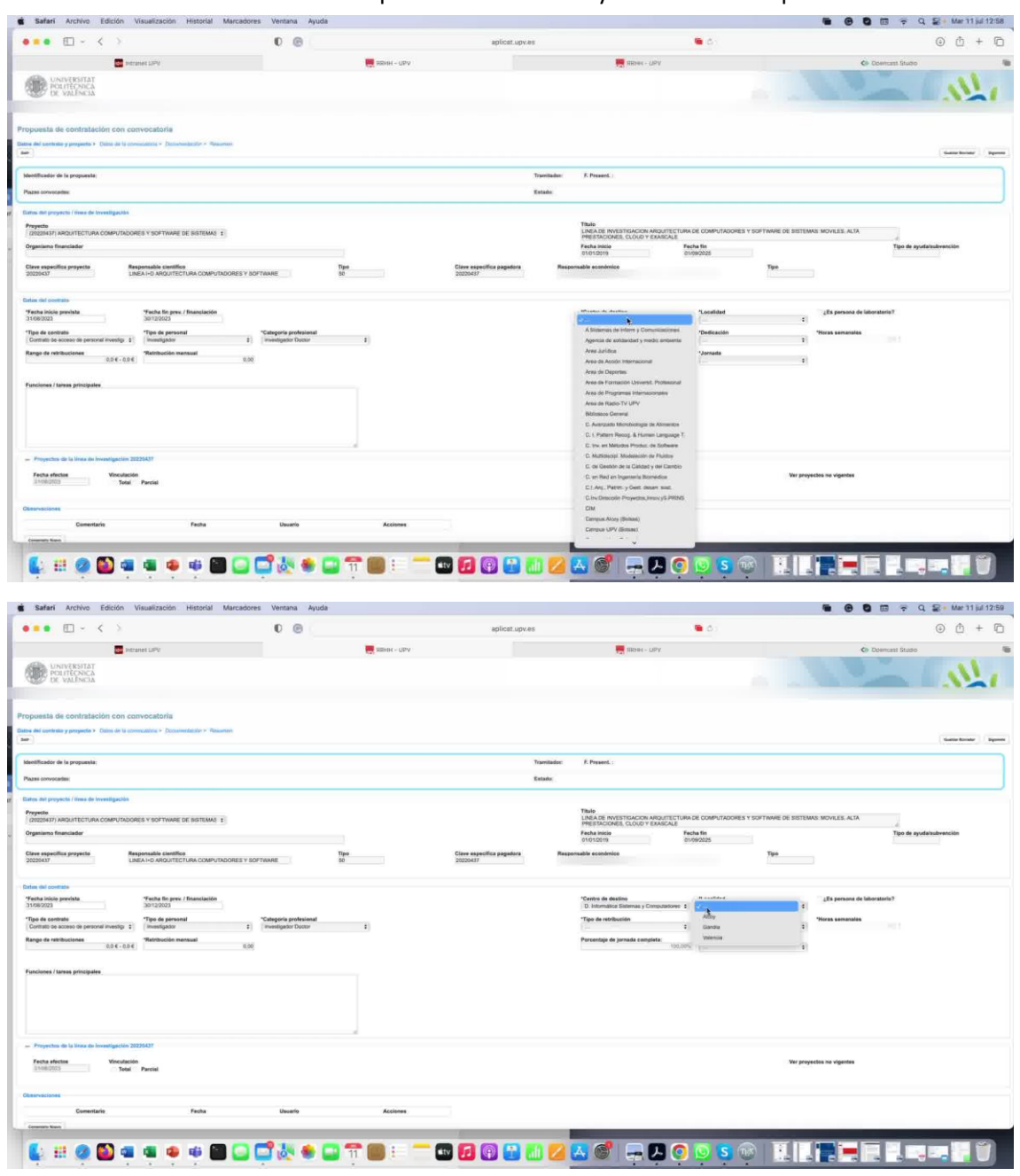

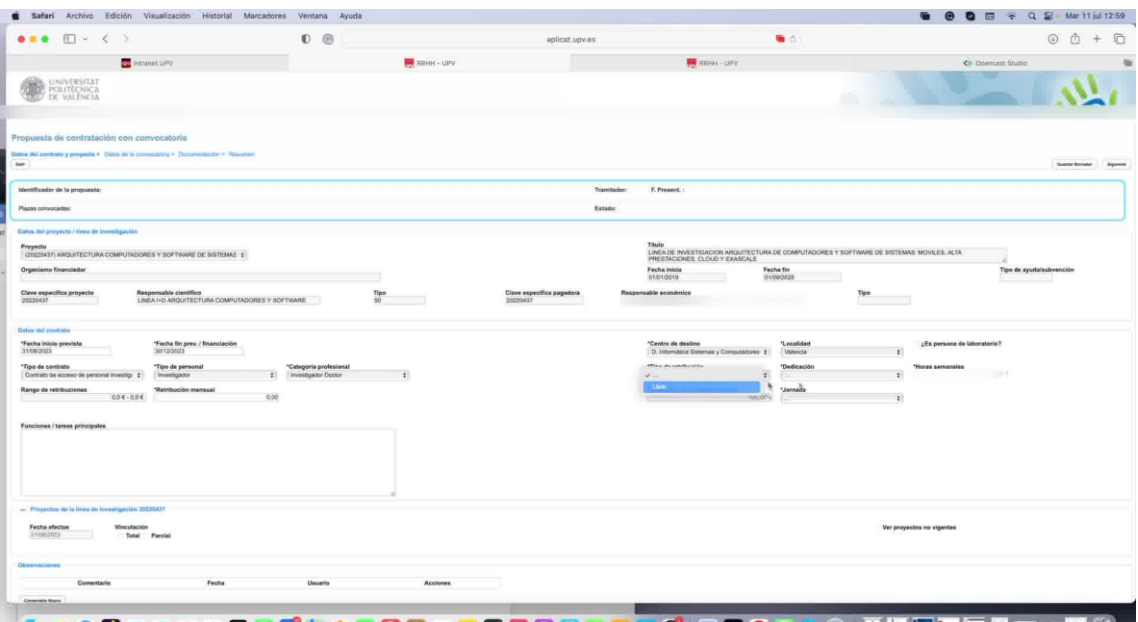

## LEGOLLA DOCALDTOE TOOGAAZAG GOODSO KINTERERRIU

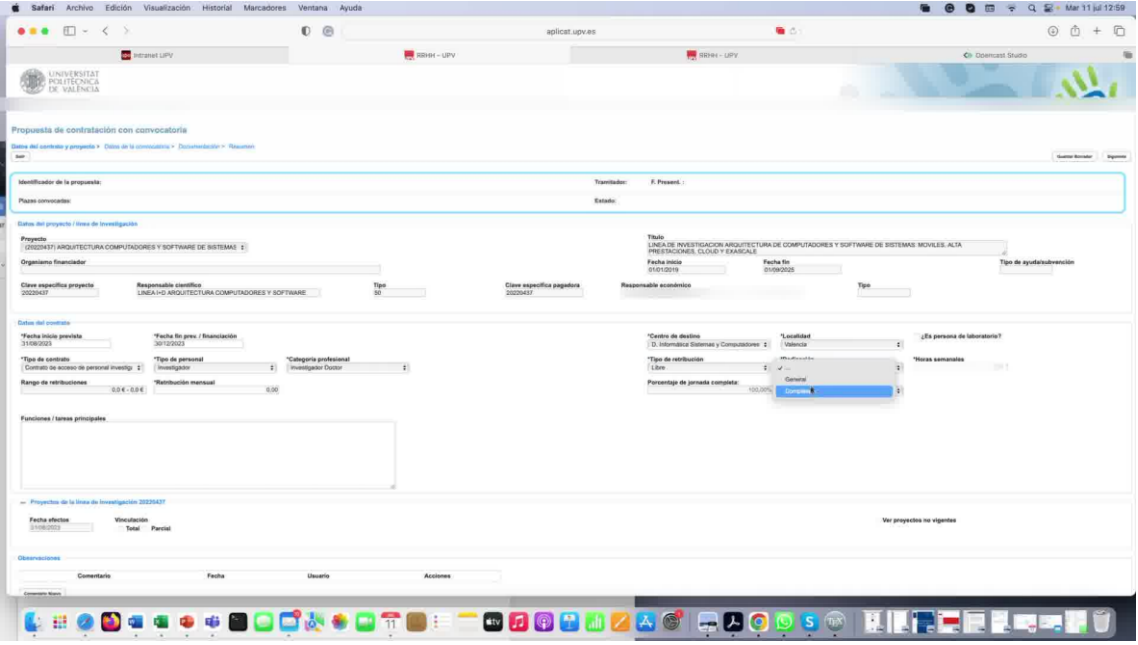

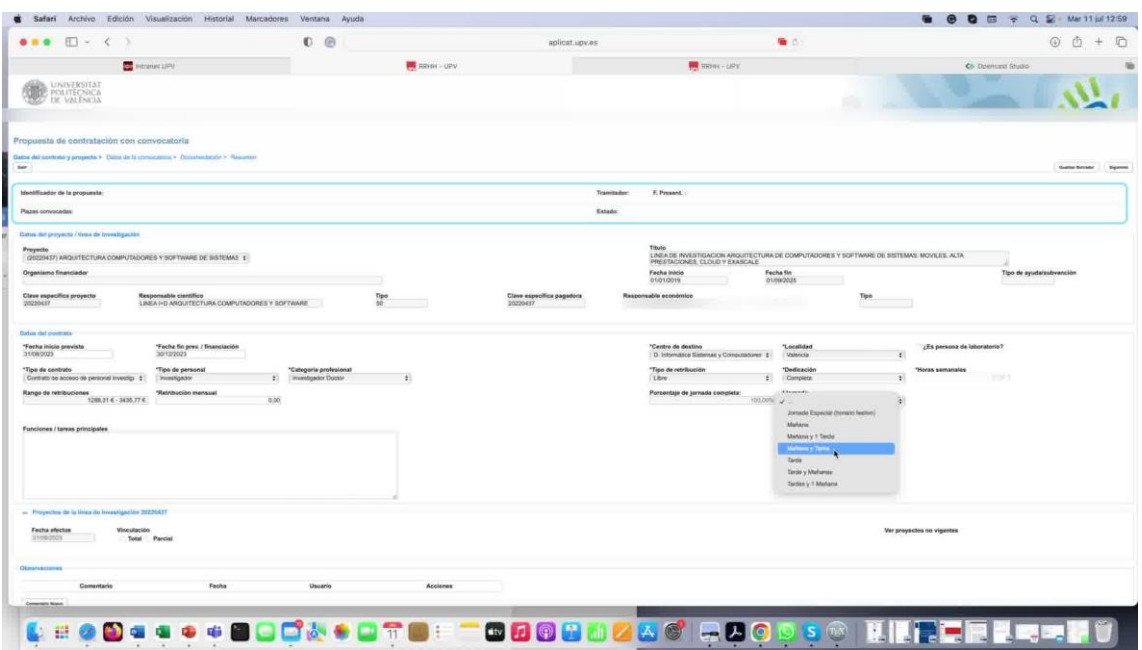

7. Especifica la cantidad acordada para la contratación.

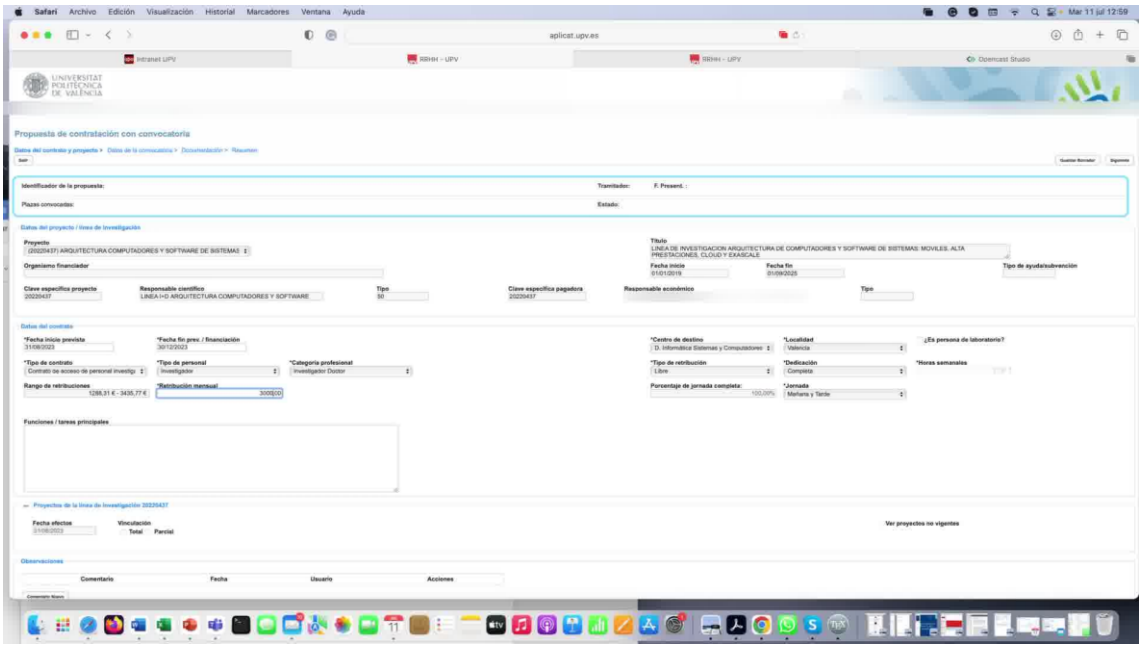

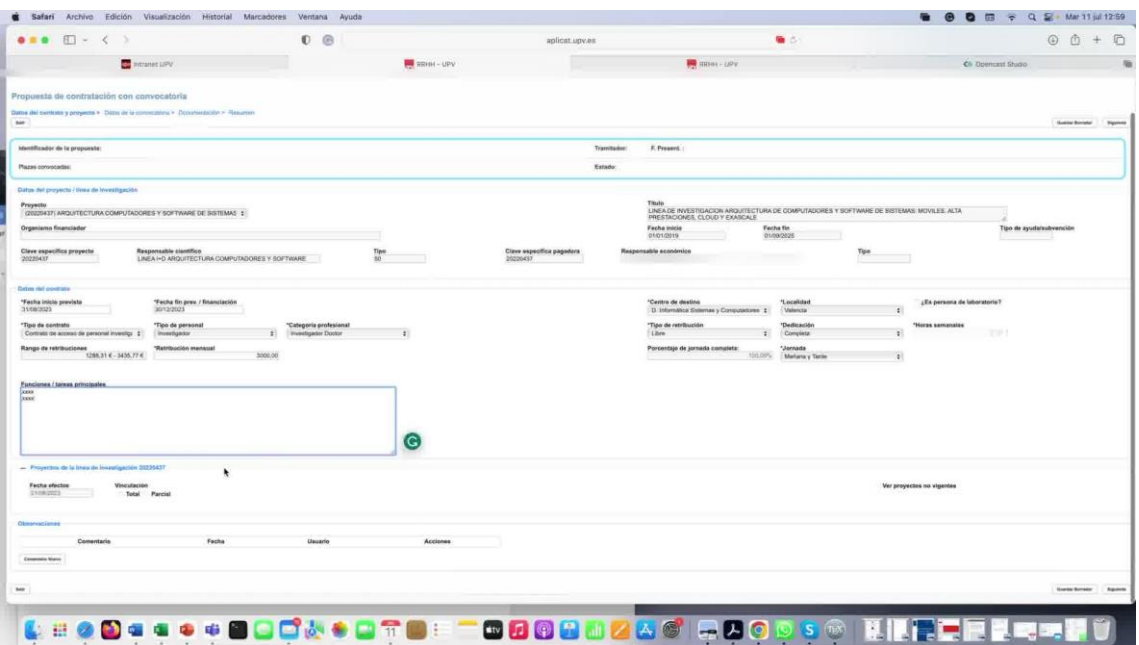

9. En cuanto a la modalidad de contratación, puedes elegir entre "total" o "parcial". Si normalmente seleccionarías "parcial" y deseas vincular el proyecto, puedes hacerlo. Sin embargo, para avanzar a la siguiente página, selecciona "total".

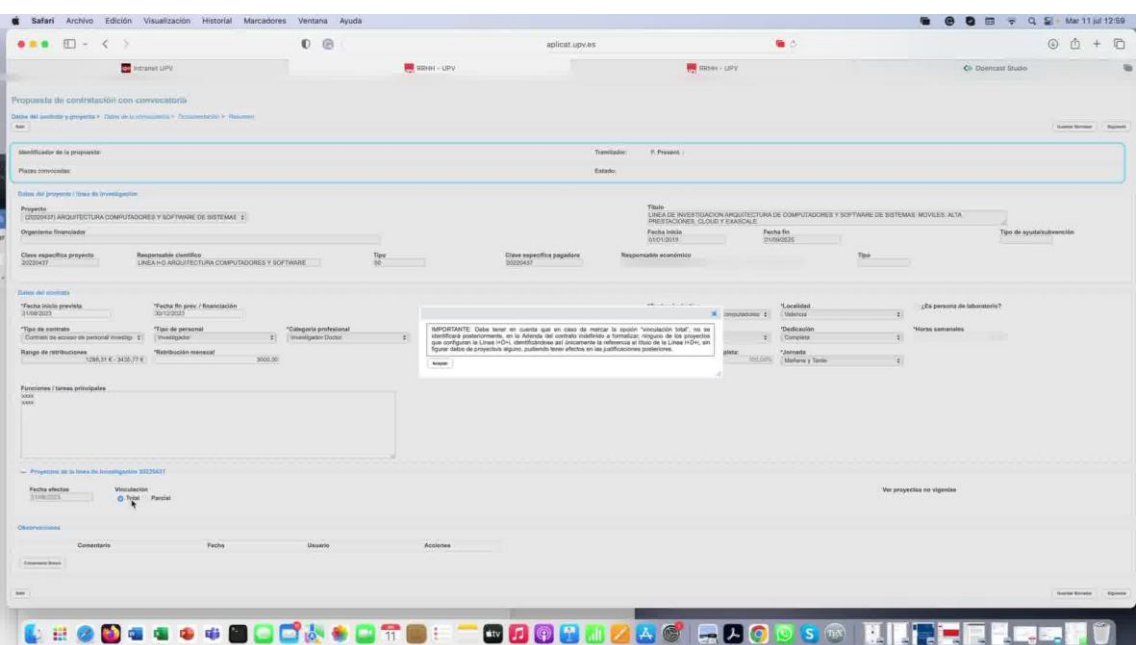

8. Enumera las principales tareas que el candidato podrá realizar.

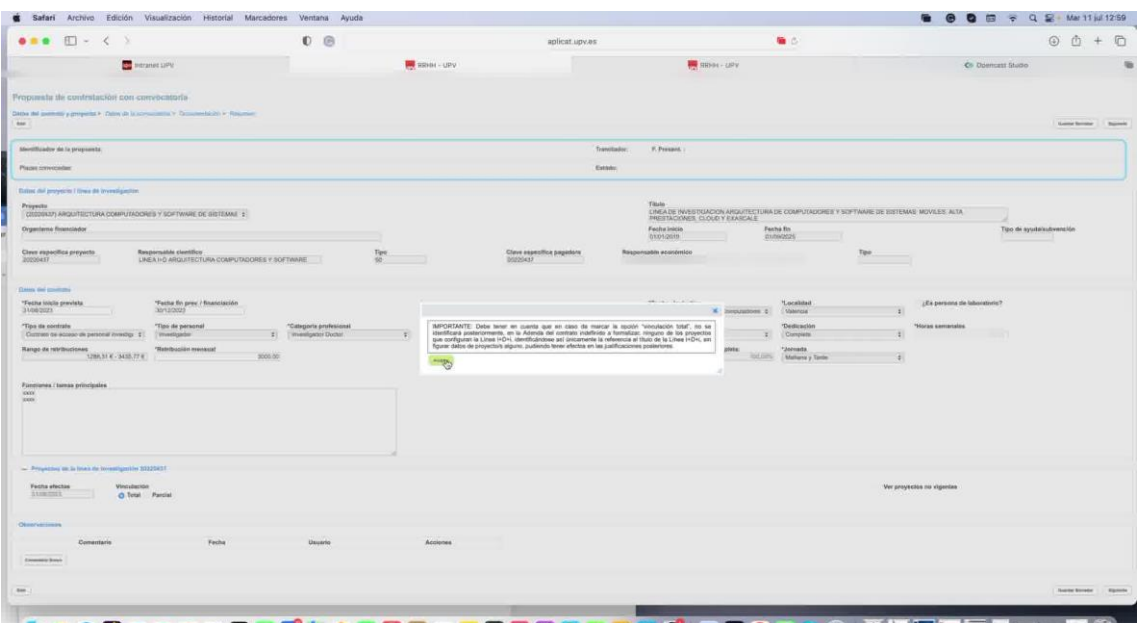

## LE COLLA LOQUA DI LODODO LA CIRODIDO RIE LE LEGIO

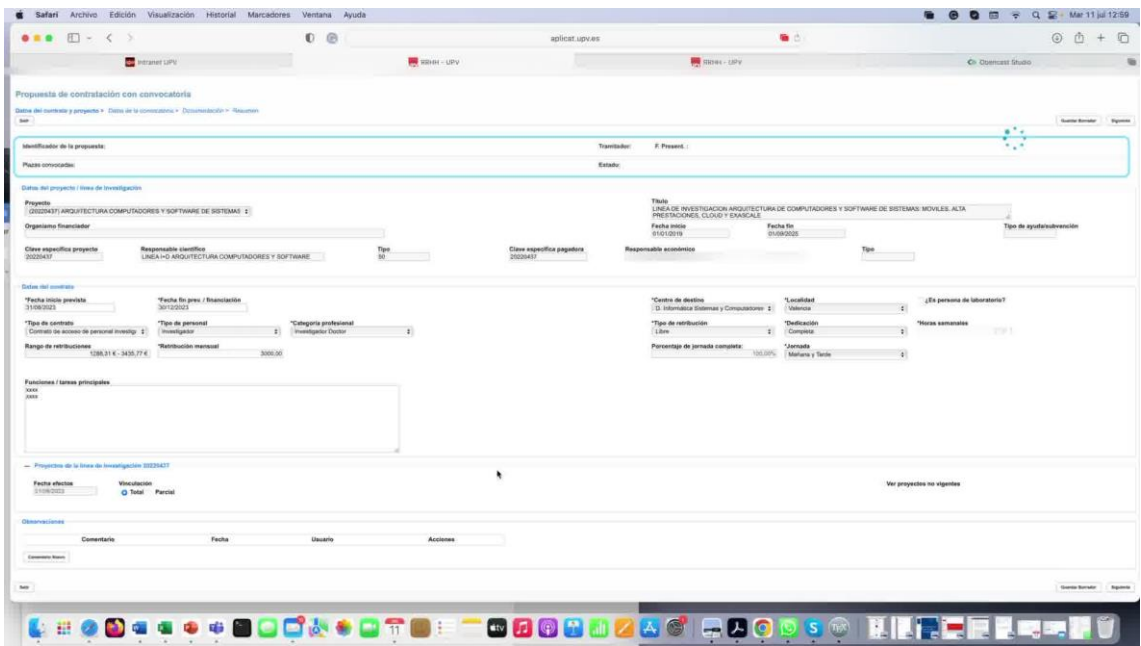

11. Cumplimenta el número de puestos, grado de titulación y titulación académica. Selecciona el procedimiento de selección.

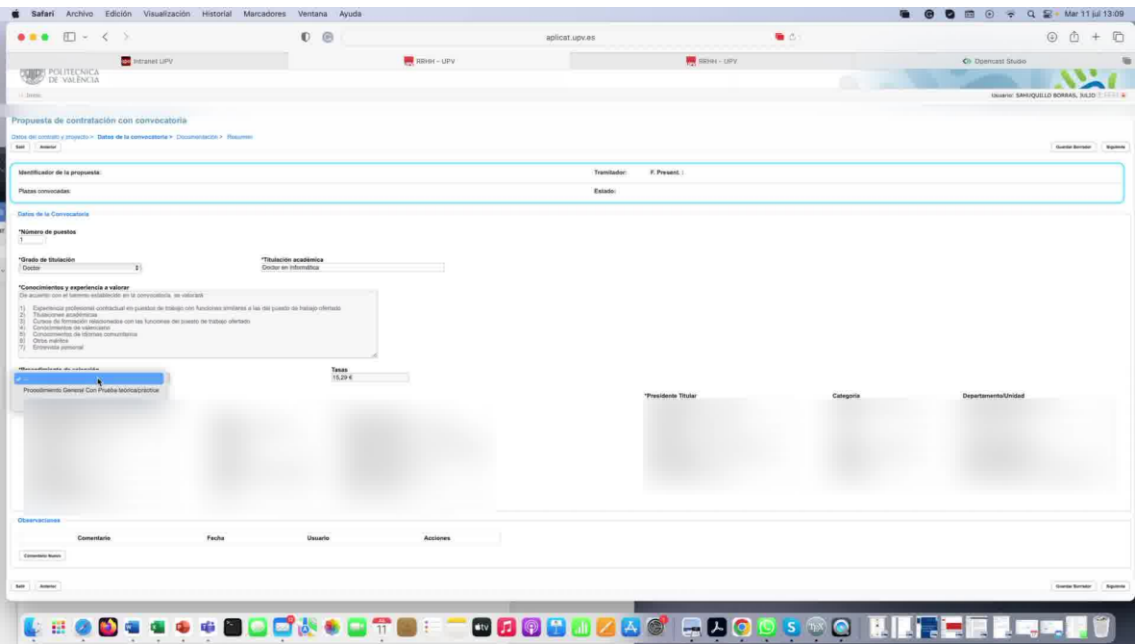

- 12. A continuación, especifica los miembros del tribunal encargados de la selección.
- 13. Una vez que hayas agregado los miembros del tribunal, pasa a la tercera parte, que se trata de la documentación.

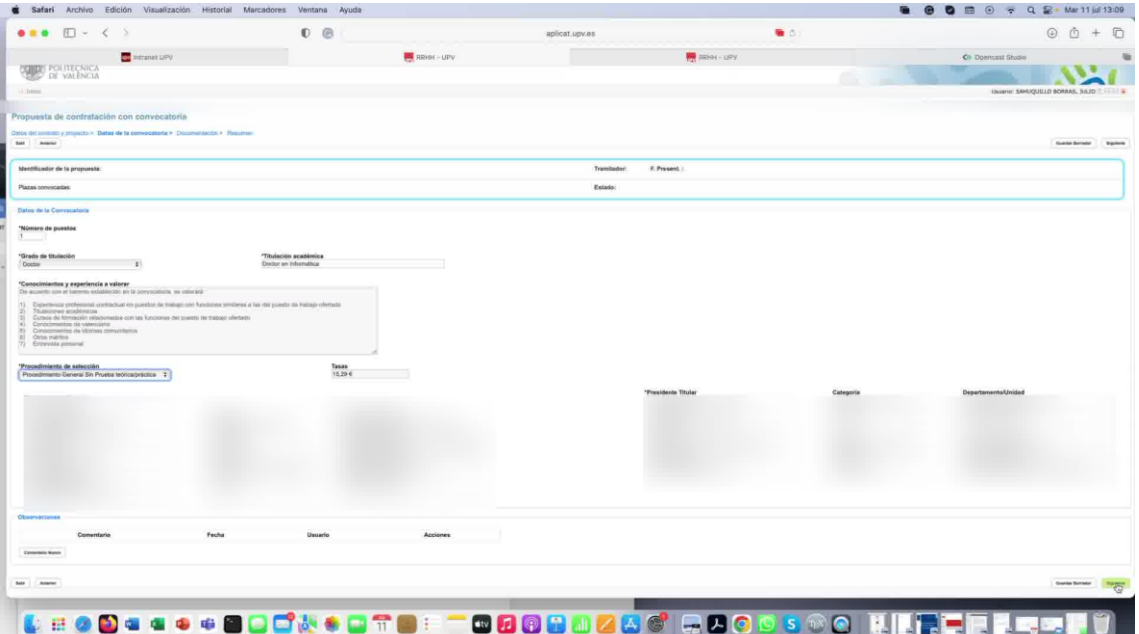

14. En este caso, no es necesario adjuntar ningún documento. Haz clic en "Siguiente" y avanzaremos a la última parte, que es el resumen.

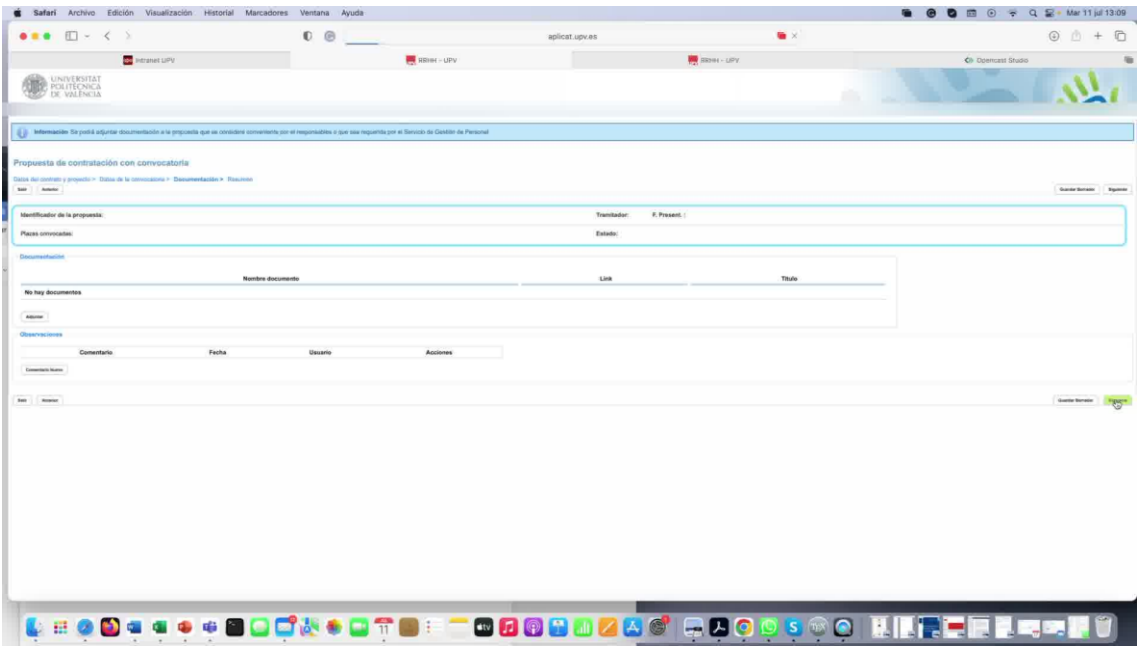

15. Antes de enviar la solicitud, verifica que todos los datos necesarios estén completos y correctos. Revisa el importe total de la financiación y, si es necesario, realiza una transferencia de créditos del proyecto clave pagadora a la línea de investigación correspondiente.

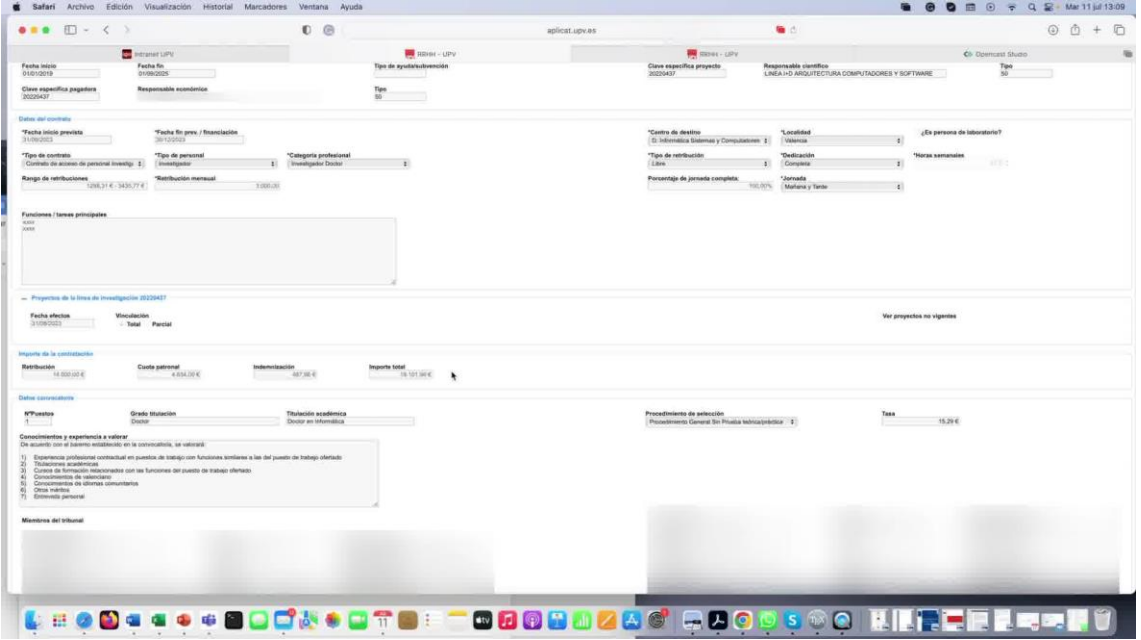

- 16. Guarda la solicitud como borrador hasta que se complete la transferencia de crédito.
- 17. Una vez que la transferencia se haya realizado, selecciona la opción "Tramitar solicitud" para enviarla finalmente.

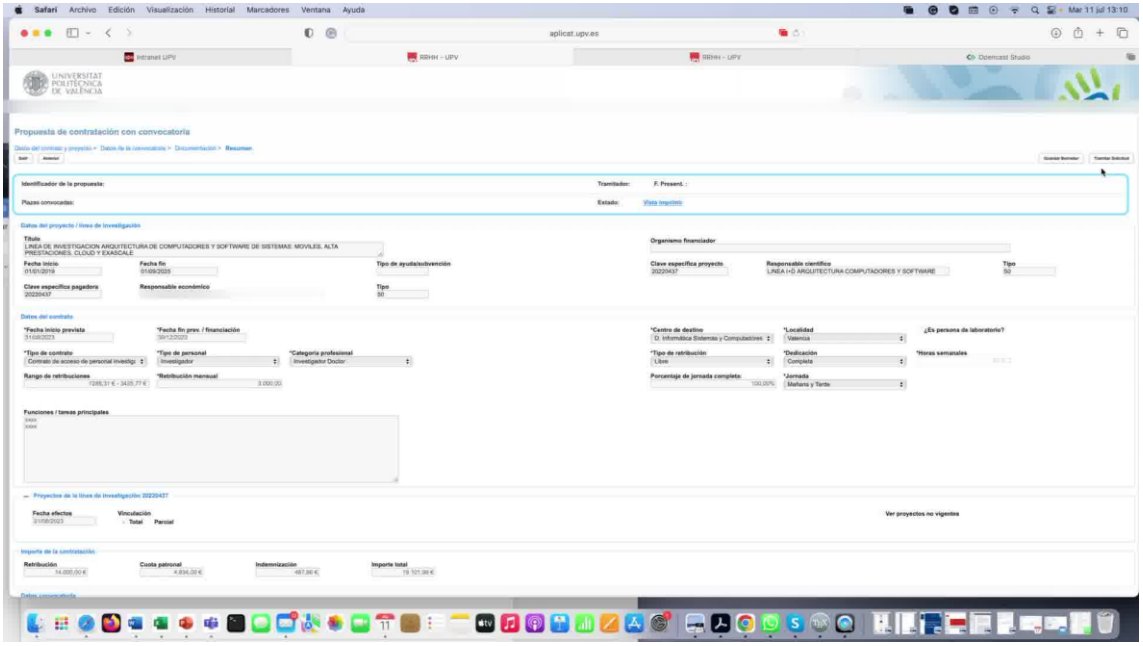